#### Perancangan Website Iklan Radio Kota Salatiga menggunakan Framework Laravel

Leo Candra Gunawan Wicaksono<sup>1</sup>, Eko Sediyono<sup>2</sup>

<sup>1,2</sup>Fakultas Teknologi Informasi, Universitas Kristen Satya Wacana

Email: <u>672018073@student.uksw.edu<sup>1</sup>, eko@uksw.edu<sup>2</sup></u>

#### **Abstract**

Technology has entered any field and has an important role to make every work process faster and more efficient. Thus, the admin application web system and radio advertisement recording are needed to assist in the process of recording, printing and depositing radio advertisements. This research application web system will be created using the Laravel framework and the PHP programming language. Laravel is a phpbased web application framework that uses easy-to-understand models, views and controllers. The prototype method is a method that will provide an initial picture or concept as an experimental design that can make it easier for researchers to find out how the system can run well.

Keywords: Web application, Prototype, PHP.

#### I. Pendahuluan

Perkembangan teknologi yang semakin pesat setiap tahunnya telah menjadi bagian yang penting dalam kehidupan manusia. Teknologi telah masuk ke berbagai bidang industri apapun dan memiliki peran yang penting didalamnya. Penggunaan teknologi yang tepat dapat memberikan hasil yang memuaskan sesuai kebutuhan sehingga setiap keputusan dapat diperoleh dengan cepat. Seperti proses yang sebelumnya dikerjakan secara manual kini dapat diubah menjadi terkomputerisasi yang mana hal tersebut dapat membuat setiap proses yang dikerjakan menjadi lebih cepat, lebih efisien dan lebih mudah untuk dikerjakan. Perkembangan teknologi ini disambut baik oleh dinas

komunikasi dan informatika(diskominfo) kota salatiga untuk membuat sebuah web aplikasi pencatatan iklan radio yang dapat mendigitalisasi data iklan.

Laravel adalah sebuah framework open source yang dapat diunduh dan digunakan secara gratis oleh semua orang. Laravel memiliki fitur migration yang dapat mempermudah pengguna untuk mengatur database dengan menggunakan kode php. Framework Laravel menggunakan struktur MVC(Model View Controller) yang dapat membuat arsitektur menjadi lebih rapi. Berlandaskan alasan tersebut maka framework Laravel digunakan untuk pembuatan web aplikasi iklan radio. Dengan latar belakang yang ada, maka

dilakukan penelitian yang bertujuan untuk membuat sebuah aplikasi pencatatan iklan radio salatiga berbasis web dengan menggunakan Laravel sebagai frameworknya.

Berdasarkan latar belakang yang telah dijelaskan, maka pada penelitian ini akan dibangun sebuah sistem aplikasi web admin dan pencatatan iklan radio dengan model dashboard menggunakan framework Laravel dan metode prototype diharapkan dapat mengatasi permasalahan yang ada.

## II. Landasan Teori

Pada penelitian yang berjudul pengukuran software metric terhadap implementasi framework laravel pada pembangunan aplikasi berbasis web. Membahas tentang pengukuran software metric rekayasa perangkat lunak. Pembangunan sebuah web dinamis dapat dirancang dengan bantuan kerangka perangkat lunak atau framework web aplikasi. Salah satu framework web aplikasi yang dapat membantu dalam merancang pembangunan web dinamis, aplikasi web, web services, dan web resources adalah framework Laravel. Pada penelitian ini dibangun sebuah web dengan menggunakan framework Laravel, kemudian dilakukan pengukuran metrik menggunakan tools php depend dan php metric. Dalam penelitian ini mendapatkan hasil bahwa nilai efficiency, complexity, understandability, reusability, dan maintainability dapat ditingkatkan dengan menambahkan subclass, memindahkan setiap fungsi kedalam kelas yang spesifik, algoritma yang

lebih sederhana, dan menambahkan komentar pada kode.

Pada penelitian yang berjudul penerapan metode prototype dalam perancangan sistem informasi penghitungan volume dan cost penjualan minuman berbasis website. Dalam penelitian ini membahas tentang pembuatan sistem perhitungan volume dan cost penjualan. Kendala yang terjadi pada hotel mercure Pontianak diantaranya saat melakukan penghitungan secara manual pengurangan stok tidak sesuai dengan resep minuman yang telah ditetapkan. Penelitian ini bertujuan merancang aplikasi penghitungan cost dan volume penjualan minuman sehingga memudahkan karyawan dalam manajemen stok yang tersedia dan terpakai. Aplikasi ini dirancang dengan Bahasa php, menggunakan metode prototype, dan database MySQL.

Pada penelitian yang berjudul Penerapan Metode Prototype Pada Perancangan Sistem Informasi Penggajian Karyawan (Persis Gawan) Berbasis Web. Pada penelitian ini membahas mengenai penerapan metode prototype pada perancangan sebuah sistem informasi penggajian karyawan berbasis website. Sistem penggajian pada PT Bina Angkasa saat ini masih menggunakan sistem manual dimana setiap catatan penggajian dicatat dalam media kertas sehingga memungkinkan adanya kesalahan data dan dapat menyebabkan terjadinya penghambatan proses penerimaan gaji karyawan. Metode yang digunakan dalam penelitian ini adalah metode prototype. Hasil rancangan dari sistem ini dapat digunakan sebagai dokumentasi bagi

Leo Candra Gunawan Wicaksono, Eko Sediyono INFORMATIKA

pihak PT Bina Angkasa dan dapat dijadikan sebagai sebuah literatur untuk mengembangkan sistem penggajian karyawan.

Pada penelitian yang berjudul Penerapan Metode Prototype Sistem Informasi Peminjaman Ruang Meeting. Pada penelitian ini membahas mengenai peminjaman ruangan meeting yang masih menggunakan cara manual. Dengan perkembangan teknologi yang ada maka di ciptakanlah sebuah website yang dapat memberikan kemudahan dalam menunjang kegiatan bisnis. Sebuah sistem informasi peminjaman ruang diciptakan untuk memberikan dampak positif bagi pengguna dalam melakukan peminjaman ruang.

Pada penelitian yang berjudul Pengembangan Aplikasi IOT Manajemen Zakat Transaksi Penjualan Dan Pembelian Buah Salak Berbasi Web Menggunakan Metode Prototype. Pada penelitian ini membahas mengenai manajemen keuangan dalam usaha dagang buah salak di desa karangnangka yang masih melakukan pencatatan secara manual pada setiap data keuangan, penjualan dan pembelian buah salak. Pada penelitian ini dibuat sebuah sistem untuk melakukan manajemen keuangan transaksi buah salak.

Berdasarkan beberapa penelitian terdahulu diatas, dapat disimpulkan bahwa penggunaan framework Laravel dan metode prototype masih sering digunakan dalam membangun sebuah web aplikasi. Hal ini menjadi dasar bagi penulis untuk memilih menggunakan framework Laravel dan metode prototype untuk membuat web aplikasi iklan radio. Framework Laravel dipilih

Manajemen Informatika Universitas Labuhanbatu Vol. 11 No.1 / Januari/2023 2615-1855 (E-ISSN) 2303-2863 (P-ISSN)

dikarenakan selain open source dan dapat digunakan semua orang, framework Laravel memiliki banyak fitur yang mempermudah dalam pembangunan sebuah web aplikasi. Fitur authentikasi adalah salah satu fitur dari framework Laravel yang dapat mempermudah pembangunan login dan logout. Metode prototype digunakan dikarenakan metode ini memiliki Langkah Langkah yang sesuai untuk pengerjaan web aplikasi iklan radio.

## III. Metode Penelitian

Penelitian ini dibuat dengan menggunakan metode prototype. Metode prototype digunakan untuk mengembangkan sistem yang berguna untuk memberikan kesan awal atau gambaran dari para pengguna dan pihak manajemen. Masukan dan saran dari pengguna dapat menjadi pemecahan masalah dan perubahan pada sistem yang telah dibuat. Hal ini dapat memicu inovasi mengenai prototype dan rencana perubahan yang mendetail pada bagian sistem yang diutamakan.

Prototype merupakan sebuah model awal yang digunakan untuk memberikan gambaran awal atau konsep awal sebagai rancangan percobaan untuk mendapatkan solusi yang memungkinkan. Prototype memiliki sistem yang dapat memudahkan pengguna untuk mengetahui bagaimana sebuah sistem dapat berjalan dengan baik. Tujuan dari penggunaan metode prototype adalah agar peneliti dapat memiliki gambaran aplikasi yang akan dibangun dengan pengembangan prototype dan evaluasi oleh user. Metode prototype diawali dengan identifikasi tujuan perangkat lunak oleh user dan pengembang. Pengembang selanjutnya mengimplementasikan gagasan kedalam sebuah prototype yang akan diperlihatkan kepada user.

Metode Prototype juga memiliki tahap tahap yang terstruktur dan setiap tahap harus dilalui dalam pembuatanya apabila pada tahap final dinyatakan bahwa prototype masih belum sempurna maka akan dilakukan evaluasi sistem kembali.

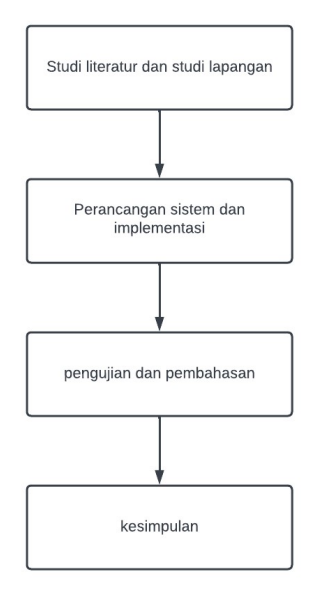

Gambar 1. Tahapan Penelitian

Tahapan Penelitian pada Gambar 1 dijelaskan sebagai berikut :

- 1. Tahap studi literatur dan studi lapangan dilakukan dengan melakukan riset terhadap jurnal referensi atau penelitian terdahulu dan wawancara atau observasi lapangan.
- 2. Tahap perancangan sistem dan implementasi dilakukan dengan merancang desain sistem dan prototyping sistem.

Manajemen Informatika Universitas Labuhanbatu Vol. 11 No.1 / Januari/2023 2615-1855 (E-ISSN) 2303-2863 (P-ISSN)

Implementasi dilakukan dengan membangun sistem riset yang telah dilakukan.

- 3. Tahap pengujian dan pembahasan dilakukan dengan evaluasi sistem dan testing terhadap aplikasi apakah sudah berjalan sesuai fungsionalitasnya.
- 4. Tahap kesimpulan adalah ringkasan dari keseluruhan hasil penelitian.

## IV. Hasil dan Pembahasan

Hasil penelitian ini adalah sebuah sistem web aplikasi admin dan pencatatan iklan radio yang dikerjakan menggunakan framework Laravel, Bahasa pemrograman PHP. Pada sistem admin dan pencatatan iklan radio memiliki dua user atau pengguna yang dapat berinteraksi dengan sistem admin dan pencatatan iklan radio. User atau pengguna ini diantaranya adalah admin dan operator yang akan memiliki ruang lingkup sistem pada level yang berbeda. Berikut merupakan ruang lingkup sistem admin dan operator: Admin memiliki ruang lingkup untuk mengakses menu user dimana dapat digunakan untuk menambahkan data user, melakukan perubahan data user dan melakukan penghapusan data user. Selain menu user semua menu lainnya seperti tambah iklan, lihat semua iklan, iklan belum disetor, iklan sudah disetor, setoran dan profil dapat diakses oleh admin dan operator. Sistem memiliki keperluan untuk memastikan user harus melakukan login kedalam sistem sebelum dapat mengakses setiap menu yang ada pada sistem, sistem dapat menampilkan setiap data pada setiap

menu dan dapat melakukan setiap fungsi yang ada pada setiap menu. Alur aktivitas admin dan operator dapat

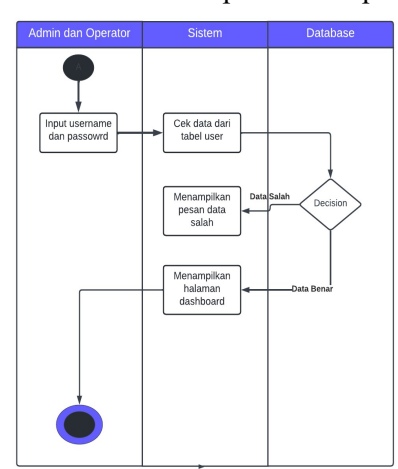

#### Gambar 2. Activity Diagram Login

Gambar 2 menjelaskan alur login yang akan dilakukan oleh admin dan operator untuk dapat masuk kedalam sistem web aplikasi admin dan pencatatan iklan radio. Admin dan operator akan memasukan username dan akan segera dialihkan ke halaman dashboard.

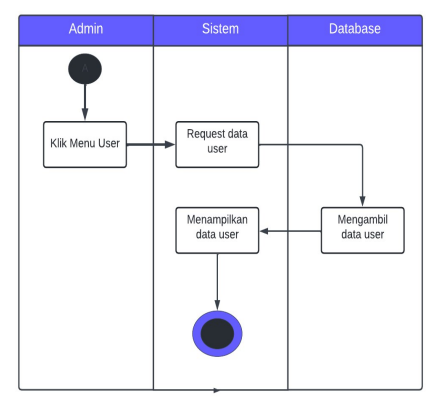

#### Gambar 3. Activity Diagram Menu User

 Gambar 3 menjelaskan alur menu user yang hanya dapat diakses oleh admin. Admin menekan tombol

Manajemen Informatika Universitas Labuhanbatu Vol. 11 No.1 / Januari/2023 2615-1855 (E-ISSN) 2303-2863 (P-ISSN)

dilihat pada activity diagram pada gambar berikut.

User pada sidebar dan sistem akan segera menampilkan halaman user.

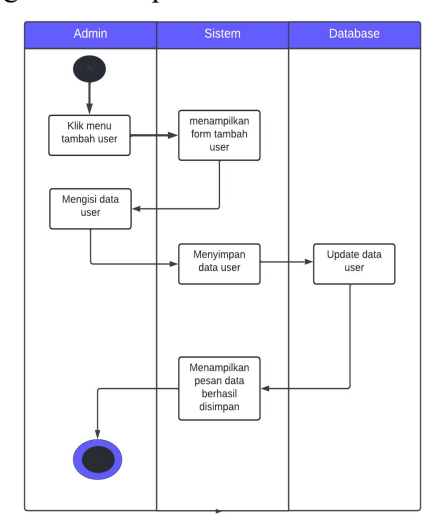

#### Gambar 4. Activity Diagram Tambah User

 Gambar 4 menjelaskan alur tambah user. Admin menekan tombol tambah pada halaman menu user kemudian sistem akan menampilkan halaman form tambah user yang akan diisikan oleh admin, Setelah admin mengisikan form dan menekan tombol simpan maka sistem akan menambahkan data user baru ke database.

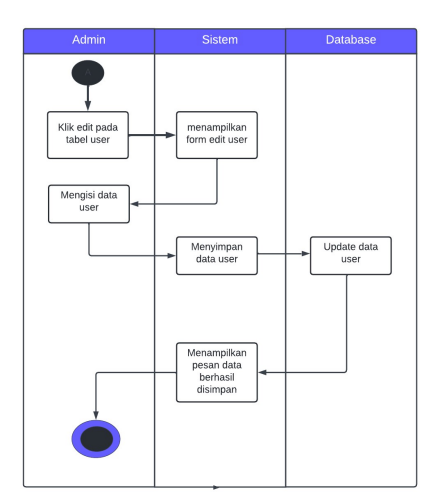

Gambar 5. Activity Diagram Ubah User

 Gambar 5 menjelaskan alur ubah user. Admin akan menekan tombol ubah pada halaman menu user kemudian sistem akan menampilkan halaman form ubah user yang akan diisikan oleh admin, setelah admin mengisikan form dan menekan tombol simpan maka sistem akan menyimpan data user yang telah diubah.

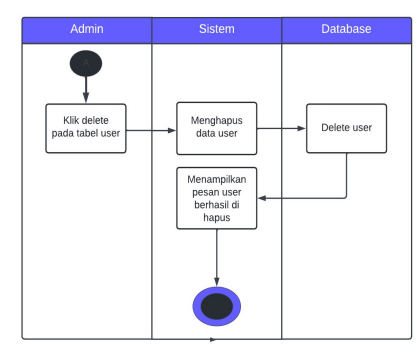

Gambar 6. Activity Diagram Hapus User

 Gambar 6 menjelaskan alur hapus user. Admin menekan tombol hapus pada halaman menu user kemudian sistem akan menampilkan pop up konfirmasi untuk menghapus data user, setelah admin menekan

Manajemen Informatika Universitas Labuhanbatu Vol. 11 No.1 / Januari/2023 2615-1855 (E-ISSN) 2303-2863 (P-ISSN)

tombol konfirmasi maka sistem akan menghapus data user dari database.

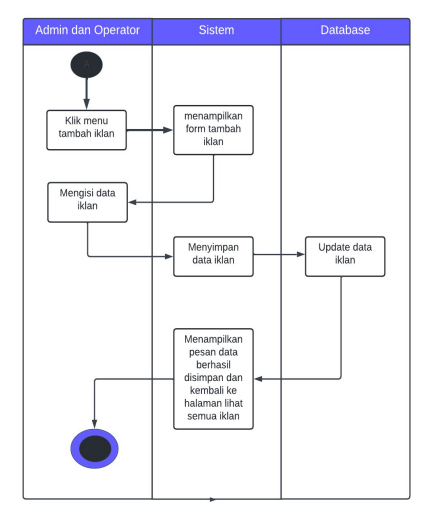

## Gambar 7. Activity Diagram Tambah Iklan

 Gambar 7 menjelaskan alur tambah iklan yang dapat dilakukan oleh admin atau operator. Admin atau operator menekan tombol tambah iklan yang ada pada sidebar kemudian sistem akan menampilkan halaman form tambah data iklan, setelah admin atau operator mengisikan data iklan dan menekan tombol simpan maka sistem akan menambahkan data iklan baru kedalam database.

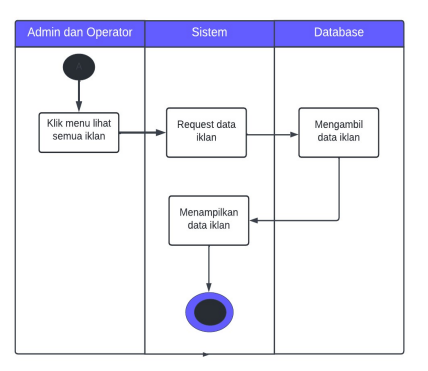

Gambar 8. Activity Diagram Lihat Semua Iklan

 Gambar 8 menjelaskan alur lihat semua iklan. Admin atau operator menekan tombol lihat semua iklan yang ada pada sidebar kemudian sistem akan menampilkan halaman lihat semua iklan.

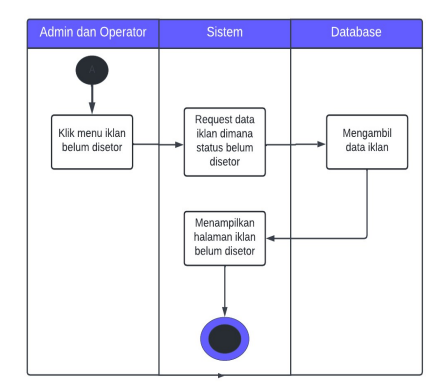

#### Gambar 9. Activity Diagram Iklan Belum Disetor

 Gambar 9 menjelaskan alur iklan belum disetor yang merupakan bagian dari halaman lihat semua iklan namun pada iklan belum disetor yang akan ditampilkan adalah data iklan berdasarkan status setor yaitu belum disetor.

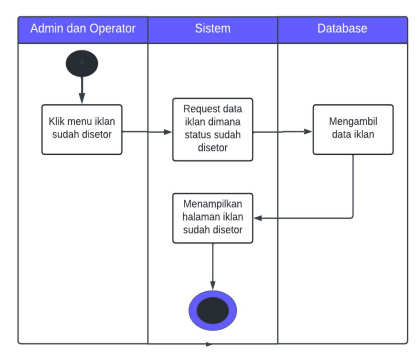

#### Gambar 10. Activity Diagram Iklan Sudah Disetor

 Gambar 10 menjelaskan alur iklan sudah disetor yang merupakan bagian dari halaman iklan namun pada iklan sudah disetor yang akan

Manajemen Informatika Universitas Labuhanbatu Vol. 11 No.1 / Januari/2023 2615-1855 (E-ISSN) 2303-2863 (P-ISSN)

ditampilkan adalah data iklan berdasarkan status setor yaitu sudah disetor.

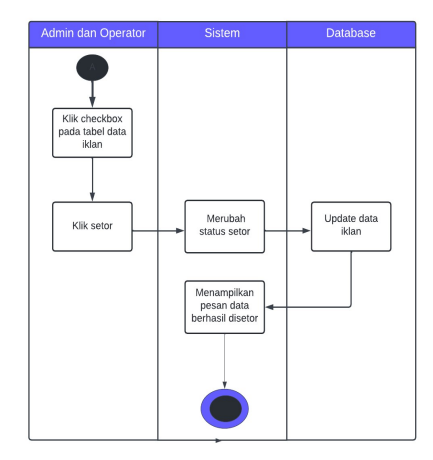

Gambar 11. Activity Diagram Setor

 Gambar 11 menjelaskan alur setor. Admin atau operator memilih dan menekan checklist data iklan pada halaman lihat iklan kemudian menekan tombol setor maka sistem akan melakukan update data iklan pada bagian status menjadi sudah disetor kedalam database.

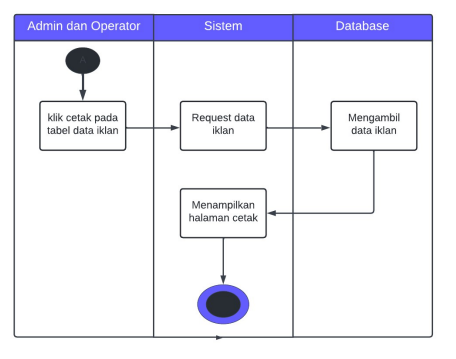

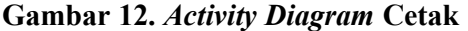

 Gambar 12 menjelaskan alur cetak. Admin atau operator menekan tombol cetak kemudian sistem akan mengarahkan ke halaman browser baru yang menampilkan format cetak.

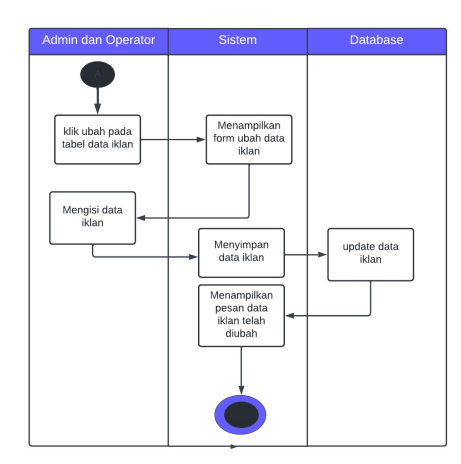

### Gambar 13. Activity Diagram Ubah Iklan

 Gambar 13 menjelaskan alur ubah iklan. Admin atau operator menekan tombol ubah pada halaman lihat iklan kemudian sistem akan menampilkan form ubah iklan yang akan diisikan oleh admin atau operator, setelah itu admin atau operator menekan tombol simpan dan sistem akan menyimpan data iklan yang telah diubah.

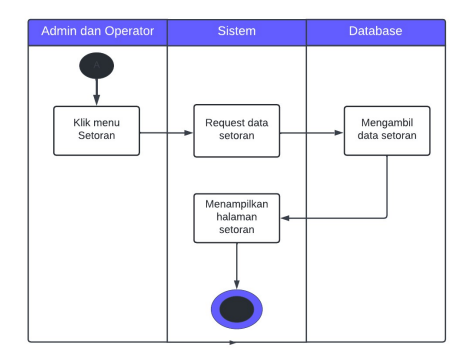

# Gambar 14. Activity Diagram Setoran

 Gambar 14 menjelaskan alur setoran. Admin dan operator menekan tombol setoran yang ada pada sidebar Menu user tampil untuk memperlihatkan data user, tambah user, mengubah dan menghapus data user.

kemudian sistem akan menampilkan halaman setoran.

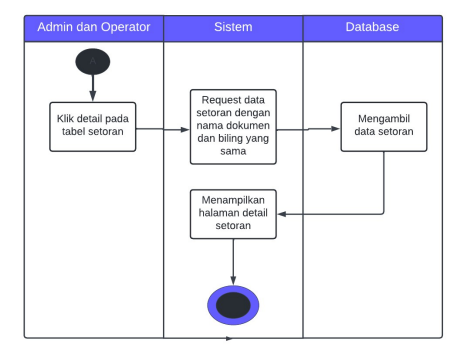

#### Gambar 15. Activity Diagram Detail Setoran

 Gambar 15 menjelaskan alur detail setoran. Admin atau operator menekan tombol detail pada halaman setoran kemudian sistem akan menampilkan detail dari data setoran.

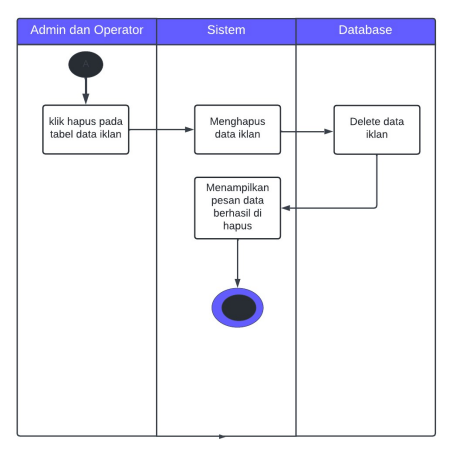

#### Gambar 16. Activity Diagram Hapus Iklan

 Gambar 16 menjelaskan alur hapus iklan. Admin dan operator menekan tombol hapus pada halaman lihat iklan kemudian sistem akan menghapus data iklan dari database. Menu user dapat dilihat pada gambar 17.

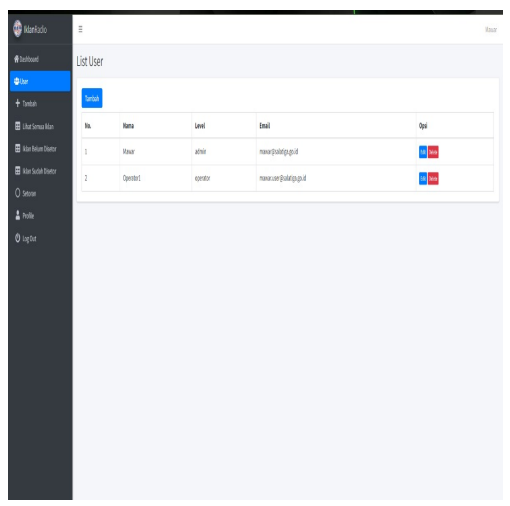

#### Gambar 17. Menu User

 Menu lihat semua iklan tampil untuk memperlihatkan semua data iklan, penyetoran iklan, mengubah data iklan, menghapus data iklan dan mencetak data iklan. Menu iklan belum disetor dan menu iklan sudah disetor memiliki tampilan yang sama seperti menu lihat semua iklan, yang membedakan adalah kondisi data iklan yang akan ditampilkan berdasarkan status data apakah sudah disetor atau belum disetor. Menu lihat semua iklan dapat dilihat pada gambar 18.

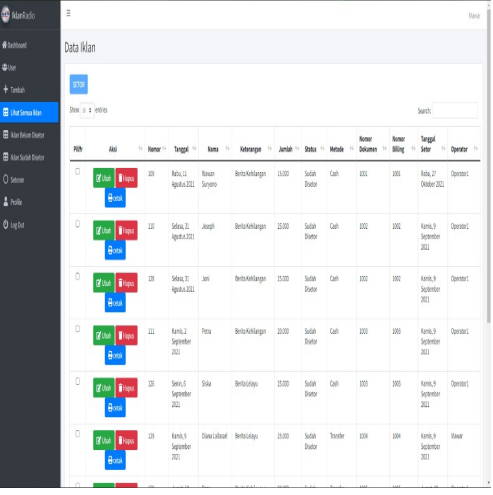

Gambar 18. Menu Lihat Semua Iklan

 Menu setoran tampil untuk memperlihatkan batch data setoran sesuai dengan nomor billing, nomor dokumen dan tanggal setor. Menu setoran juga memiliki fungsi cetak batch data setoran dan detail data setoran. Menu setoran dapat dilihat pada gambar 19.

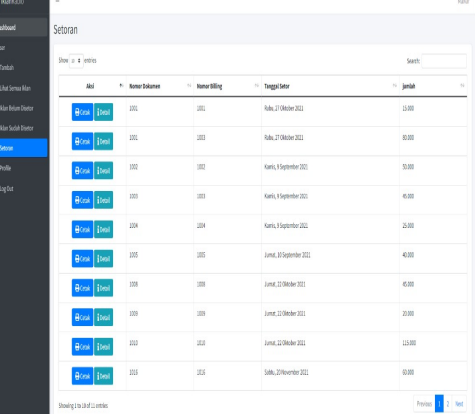

#### Gambar 19. Menu Setoran

 Menu Profile tampil untuk memperlihatkan pengaturan profile user dan mengubah data user. Menu profile dapat dilihat pada gambar 20.

Leo Candra Gunawan Wicaksono, Eko Sediyono INFORMATIKA

Gambar 20. Menu Profile

#### Kesimpulan

Web aplikasi admin dan pencatatan iklan radio yang dibuat menggunakan framework Laravel dan Bahasa pemrograman PHP dapat membantu admin dalam melakukan pengolahan data iklan radio. Hal ini dikarenakan web aplikasi admin dan pencatatan iklan.

## Daftar Pustaka

- A. A. dk. Pradipta, "Pengembangan Web E-Commerce Bojana Sari Menggunakan Metode Prototype," J. Tugas Akhir | Fak. Rekayasa Ind., vol. 3, no. 1, pp. 341–347, 2019.
- A. Haris, B. M. Basuki, and M. J. Afroni, "Implementasi Metode Prototype Pada Sistem Informasi Dana Desa Rasabou," vol. 13, pp. 1–7, 2021.
- B. Sudradjat, "Penerapan Metode Prototype Sistem Informasi Peminjaman Ruang Meeting," Remik, vol. 5, no. 2, pp. 11–15, 2021, doi:

Manajemen Informatika Universitas Labuhanbatu Vol. 11 No.1 / Januari/2023 2615-1855 (E-ISSN) 2303-2863 (P-ISSN)

10.33395/remik.v5i2.10873.

- D. S. Purnia, R. Ratningsih, M. Surahman, and W. Agustin, "Implementasi Metode Prototyping Pada Rancang Marketplace Rumah Kost Berbasis Mobile," EVOLUSI J. Sains dan Manaj., vol. 9, no. 1, pp. 1–11, 2021, doi: 10.31294/evolusi.v9i1.10145.
- E. W. Fridayanthie, Haryanto, and T. Tsabitah, "Penerapan Metode Prototype Pada Perancangan Sistem Informasi Penggajian Karyawan ( Persis Gawan ) Berbasis Web," Paradigma, vol. 23, no. 2, pp. 151–157, 2021.
- I. G. S. Rahayuda, "Implementasi Teknologi Informasi Untuk Mengembangkan E-Government Menggunakan Framework Laravel," Semin. Nas. Teknol. Inf. dan Multimed. 2017, pp. 2.4- 7, 2017.
- I. Maryani, F. F. Dwi Imaniawan, and Y. A. Puspa, "Penerapan Metode Waterfall Pada Aplikasi Pengelolaan Iklan Berbasis Web Radio Yasika Fm Purwokerto," Indones. J. Softw. Eng., vol. 7, no. 1, pp. 110–119, 2021, doi: 10.31294/ijse.v7i1.10779.
- M. Irfandi, "Pengukuran Software Metric Terhadap Implementasi Framework Laravel Pada Pembangunan Aplikasi Berbasis Web Studi Kasus : Jurnal Logic Software Metric Measurement on Laravel Framework Impelementation for Website Application Case Studi : Jurnal Logic," vol. 2, no. 3, pp. 7731– 7738, 2015.

Leo Candra Gunawan Wicaksono, Eko Sediyono INFORMATIKA

Manajemen Informatika Universitas Labuhanbatu Vol. 11 No.1 / Januari/2023 2615-1855 (E-ISSN) 2303-2863 (P-ISSN)

- N. Renaningtias and D. Apriliani, "Penerapan Metode Prototype," J. Rekursif, Vol. 9 No. 1 Maret 2021, ISSN 2303-0755 http//ejournal.unib.ac.id/index.ph p/rekursif/, vol. 9, no. 1, 2021.
- O. V. Putra, F. R. Pradana, M. F. Alfarizqi, and U. D. Gontor, "Dan Pembelian Buah Salak Berbasis Web Menggunakan METODE PROTOTYPE," Pros. Snast, pp. 89–98, 2021, [Online]. Available: https://journal.akprind.ac.id/inde x.php/prosidingsnast/article/view /3372/2440
- P. Yoko, R. Adwiya, and W. Nugraha, "Penerapan Metode Prototype dalam Perancangan Aplikasi SIPINJAM Berbasis Website pada Credit Union Canaga Antutn," J. Ilm. Merpati (Menara Penelit. Akad. Teknol. Informasi), vol. 7, no. 3, p. 212, 2019, doi: 10.24843/jim.2019.v07.i03.p05.
- W. Nugraha and M. Syarif, "Penerapan Metode Prototype Dalam Perancangan Sistem Informasi Penghitungan Volume Dan Cost Penjualan Minuman Berbasis Website," JUSIM (Jurnal Sist. Inf. Musirawas), vol. 3, no. 2, pp. 94–101, 2018, doi: 10.32767/jusim.v3i2.331.